# **Overview: What is Redbird Life?**

This article will explain what the Redbird Life Portal is, what it can be used for, and how to log in.

The Redbird Life Portal is where involvement begins. Join and manage registered student organizations, find out about campus events, all in one place.

# **Redbird Life Portal**

The [Redbird Life Portal](https://redbirdlife.illinoisstate.edu/) is the gateway to every registered student organization at ISU.

## **The Redbird Life Portal Will Allow Students to:**

- Register a new organization
- Find organizations that meet their interests
- Browse information on all the organizations on campus
- Contact organizations they're interested in
- Find news and events from organizations
- View and report service hours
- View, edit, and print their involvement record

#### **Officers in Registered Student Organizations Can:**

- Manage their organization's roster
- Build out the organization's page by adding photos and news articles
- Gather information from your members with custom forms
- Create events
- Track meeting attendance using the Check-in mobile app
- Run elections
- Add and manage service hours

#### **Logging into the Redbird Life Portal**

To log into the Redbird Life Portal, first navigate to [https://redbirdlife.illinoisstate.edu](https://redbirdlife.illinoisstate.edu/) 

1. Click the blue 'Sign In' button in the top right of the page (figure 1). This action will redirect you to a CentralLogin page.

## **Figure 1:**

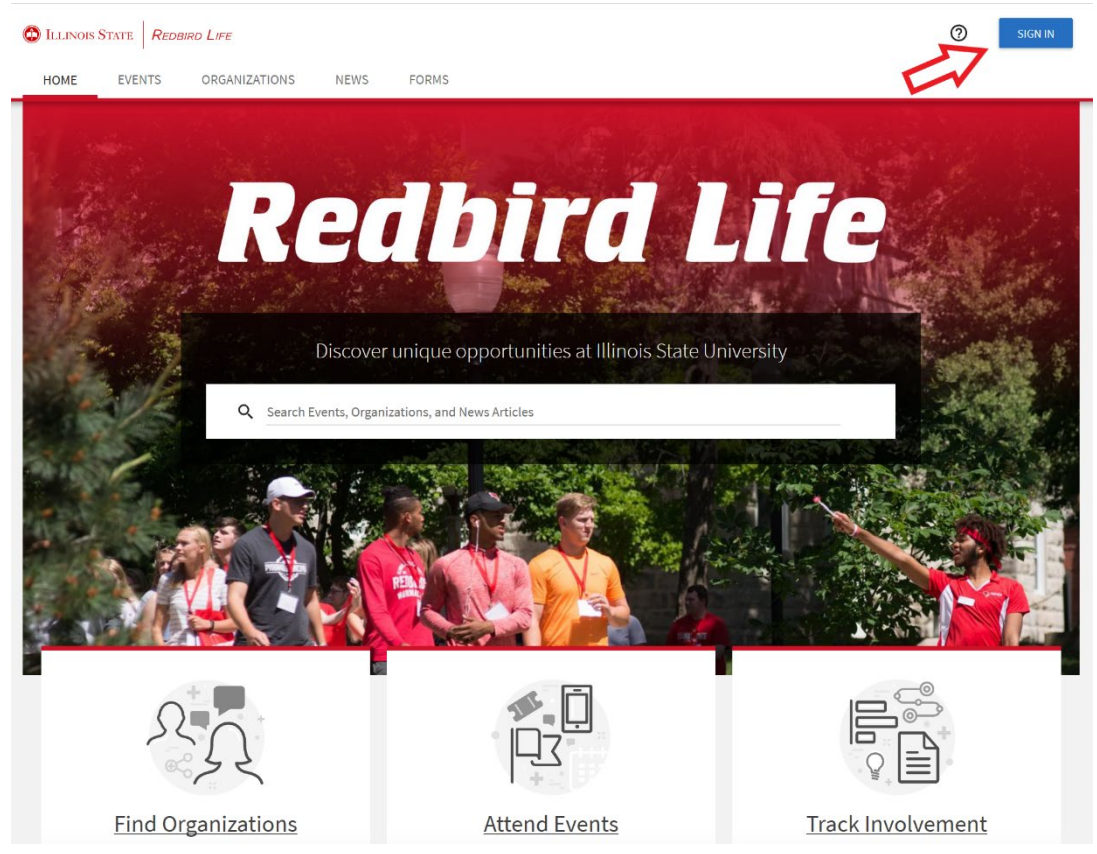

- 2. Log in with your ULID and associated password.
- 3. After signing in with your CentralLogin, you will be redirected to your home page in Redbird Life (Figure 2).

**Figure 2:**

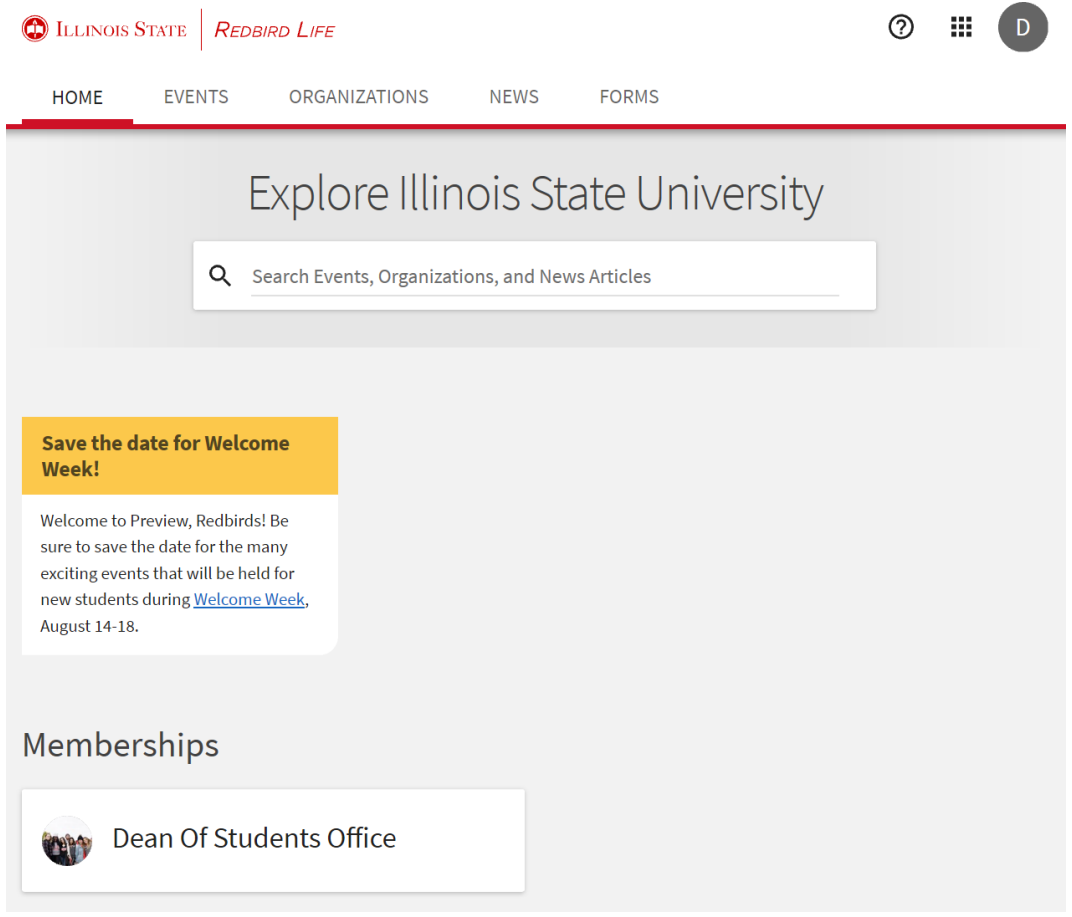

4. You now have access to the Redbird Life Portal.

# **How to Get Help:**

For technical assistance, please contact the Technology Support Center by phone (309) 438-4357, or by email at SupportCenter@ilstu.edu.